# **Manuale d'uso GT-06N**

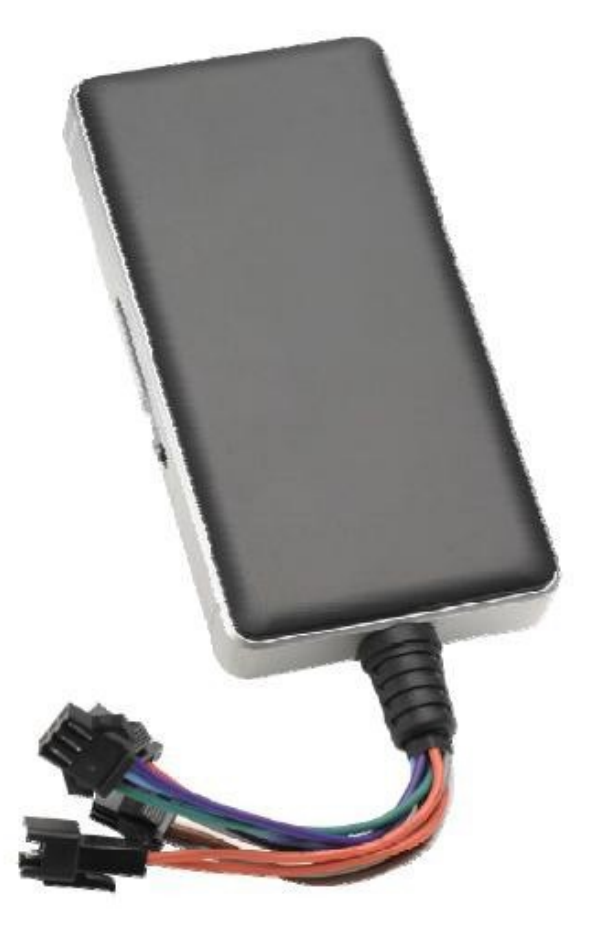

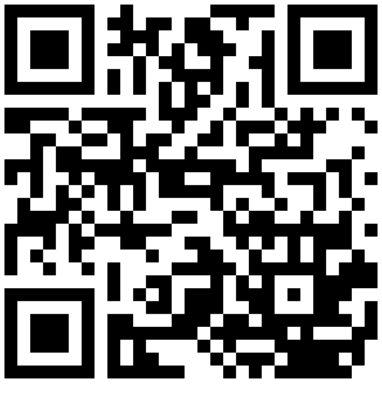

Link Supporto

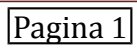

# **Contenut**

- 1.indicazioni Generali
- 2. Avvertenze e note
- 3. Descrizione
- 3. Funzioni
- 4. Spiegazione stato Led
- 5. Installazione
- 5. Specifiche ed operatività
- 6. Specifiche e connessioni
- 7. Diagramma connessione c avi
- 8. Caratteristiche e impostazioni
- 9. Impostazioni parametri APN e server
- 10: Altri comandi
- 11. Comandi riavvio, SOS
- 12.Geo Fence (barriera geografica)
- 13. Dichiarazione

# **Precauzioni:**

1. Non smontare il prodotto: non rimuovere la copertura o le viti, così da evitare sbalzi elettrici. All'interno non ci sono parti riutilizzabili. In caso di necessità, rivolgersi a personale qualificato.

2. Conservarlo e maneggiarlo con cura: il prodotto può danneggiarsi se utilizzato o conservato in modo improprio.

3. Non utilizzare il prodotto in luoghi umidi: se il prodotto viene a contatto con liquidi asciugare immediatamente, spegnerlo e rivolgersi a personale qualificato. I liquidi possono danneggiare il prodotto e creare corto-circuito.

4. Non utilizzare detergenti forti o abrasivi per pulire il prodotto; utilizzare un panno asciutto quando necessario. Nel caso in cui lo sporco sia difficile da rimuovere, utilizzare un detergente leggero e strofinare delicatamente.

5. Per una corretta alimentazione, fare riferimento al manuale d'uso.

### **Avvertenze e Note**

#### **ATTENZIONE:**

Per evitare fiamme o shock di varia natura, non esporre il prodotto alla pioggia o a liquidi di alcun tipo.

Il voltaggio presente all'interno del prodotto e le parti dello stesso, possono causare cortocircuiti e shock alle persone.

#### ATTENZIONE! RISCHIO DI CORTO-CIRCUITO. NON APRIRE!

Per ridurre il rischio di corto-circuiti, non rimuovere la cover sul retro se non per rimpiazzare la batteria e non manomettere le varie componenti. Per qualsiasi manutenzione, rivolgersi a personale qualificato. Per evitare qualsiasi shock o incendio, utilizzare solo alimentatori con il voltaggio indicato.

#### NOTA IMPORTANTE:

L'apparecchio è stato testato ed è risultato conforme ai parametri di un apparecchio di Classe B secondo le norme europee EMC, LVD, R&TTE ed è adatto all'utilizzo all'esterno purchè riparato dalle intemperie. L'apparecchio genera, utilizza ed emette radio frequenze e se non installata o utilizzata seguendo le istruzioni del manuale, potrebbe causare interferenze dannose ad altre comunicazioni radio. In questo caso è richiesto al proprietario di correggere l'interferenza a proprie spese.

Qualsiasi modifica o cambiamento dell'apparecchio che non sia stato espressamente approvato dalla parte responsabile della conformità, esime l'utente dall'operare in qualsiasi modo sull'apparecchio.

# **Vista di insieme**

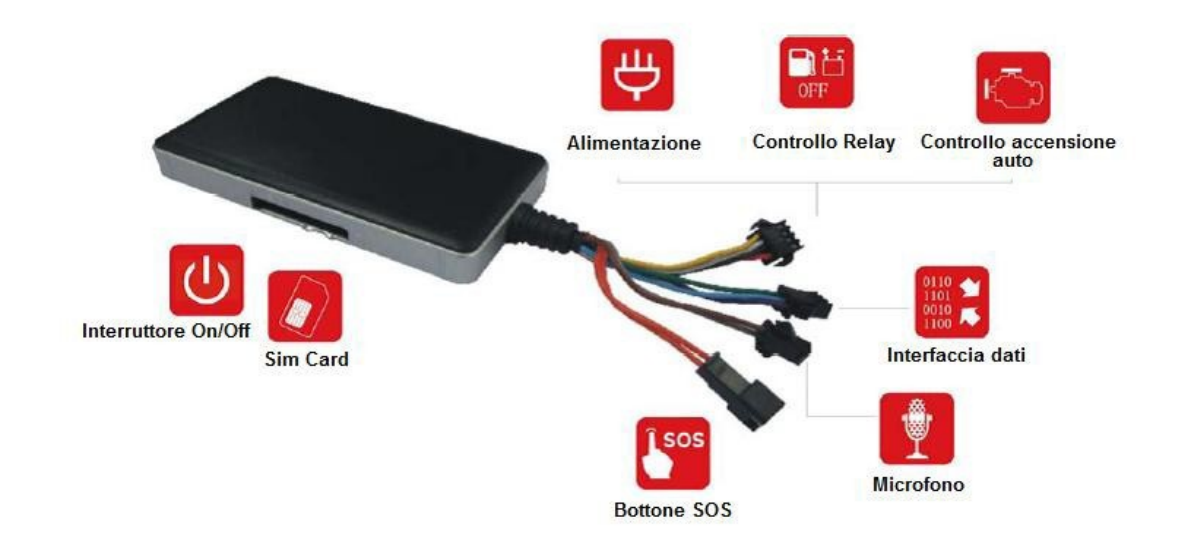

#### **Indicazione stato LED ROSSO**

LED Rosso - Indicatore di stato in lavorazione

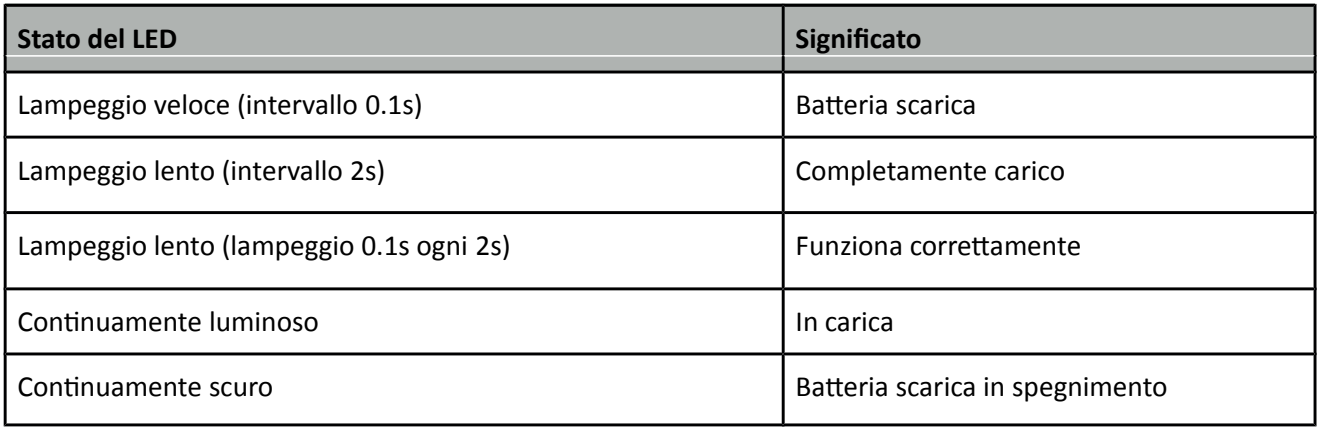

#### **Indicazione stato LED VERDE**

LED Verde - Indicatore del segnale GSM

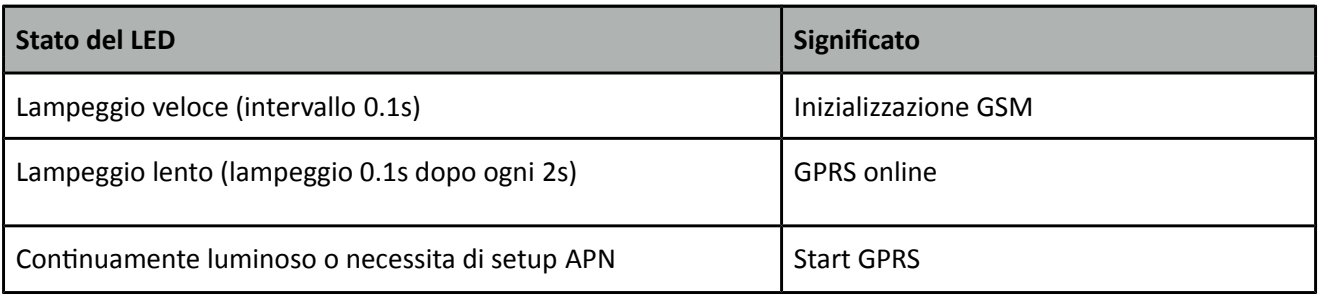

Importato da Skynet italia srl Pagina 1

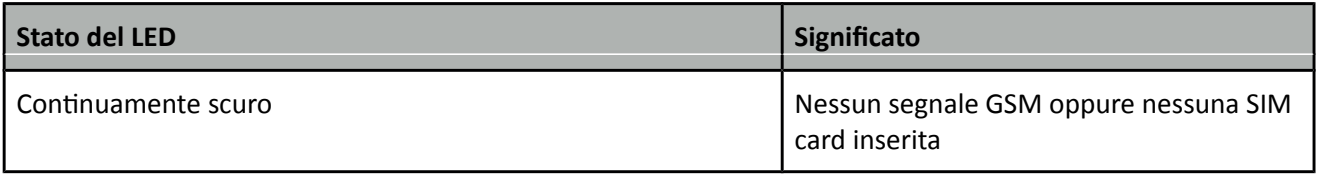

#### **Indicazione stato LED BLU**

LED Blu - Stato del segnale GPS

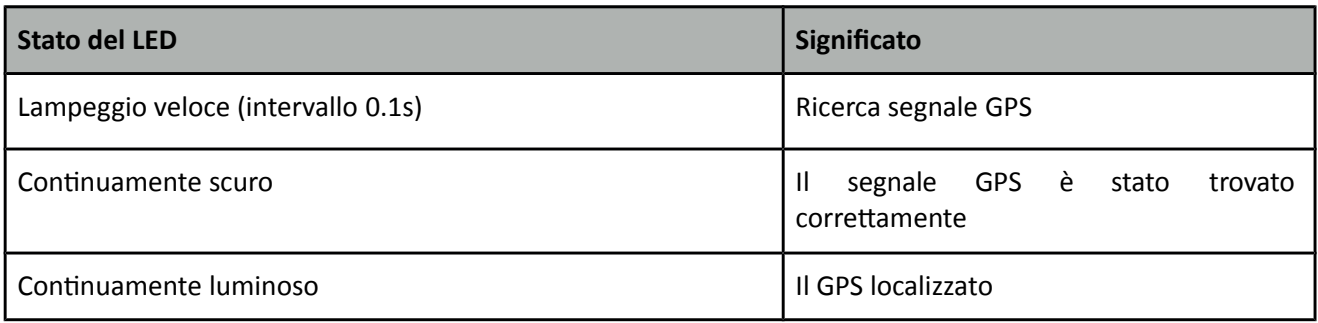

Spia di rilevamento accensione

Tutti e 3 i LED (blu/rosso/verde) i Led si accendono ciclicamente

#### **Installazione**

Il Wmg Sat 2 consente di rilevare la posizione, velocità e stato della vostra auto, sia a messo cellulare che interfaccia web grafica. E' possibile eseguire comandi da remoto quali, apertura/chiusura di contatti elettrici, ascolto ambientale, ecc…

- Scegliere una SIM card: Ogni dispositivo necessita di una SIM card GSM informati dal tuo rivenditore quale è la più indicata.
- Installazione SIM: lo slot della SIM è sul lato destro del dispositivo. inserisci la SIM nel dispositivo nella posizione corretta. Quando la SIM è pronta sentirai un click. Vedi figura pagina precedente
- Per prevenire il furto dell'apparecchio devi assicurargli una posizione il piu coperta possibile. È consigliata un'installazione nascosta.
- Evitare di piazzare il dispositivo vicino a correnti elettriche potenti, come radar sistemi antifurto o altri veicoli di comunicazione.
- Il dispositivo deve essere posizionato e legato da cavi o da nastro Bi-adesivo.
- Il dispositivo è costruito con un antenna GSM e GPS, Durante l'installazione, prego assicurarsi che la facciata anteriore sia rivolta all'insù, senza nessun oggetto metallico sopra il dispositivo che possa fare interferenza alla ricezione GPS. Le seguenti postazioni sono consigliate per l'installazione: Al di sotto della decorazione del parabrezza, Nella decorazione del lunotto posteriore, Nascosto vicino al cruscotto (non metallico)

# **Accensione/Spegnimento**

Accensione: una volta inserita una SIM valida, con credito telefonico e connesso tutti i cavi, accendere il dispositivo, poi il LED comincerà a lampeggiare per primo. Durante il segnale di processo di ricerca, il GSM e il GPS LED lampeggeranno. Quando un Led del GPS avra una luce ferma, significa che il dispositivo è stato localizzato e ha cominciato a lavorare.

Spegnimento : Solamente spostare il pulsante verso OFF.

Il dispositivo comincerà a caricare le informazioni sulla posizione al server una volta inserita la Sim e acceso. Durante il lavoro puoi caricare i dati sul server ogni 10s.

# **Specifiche Connessioni**

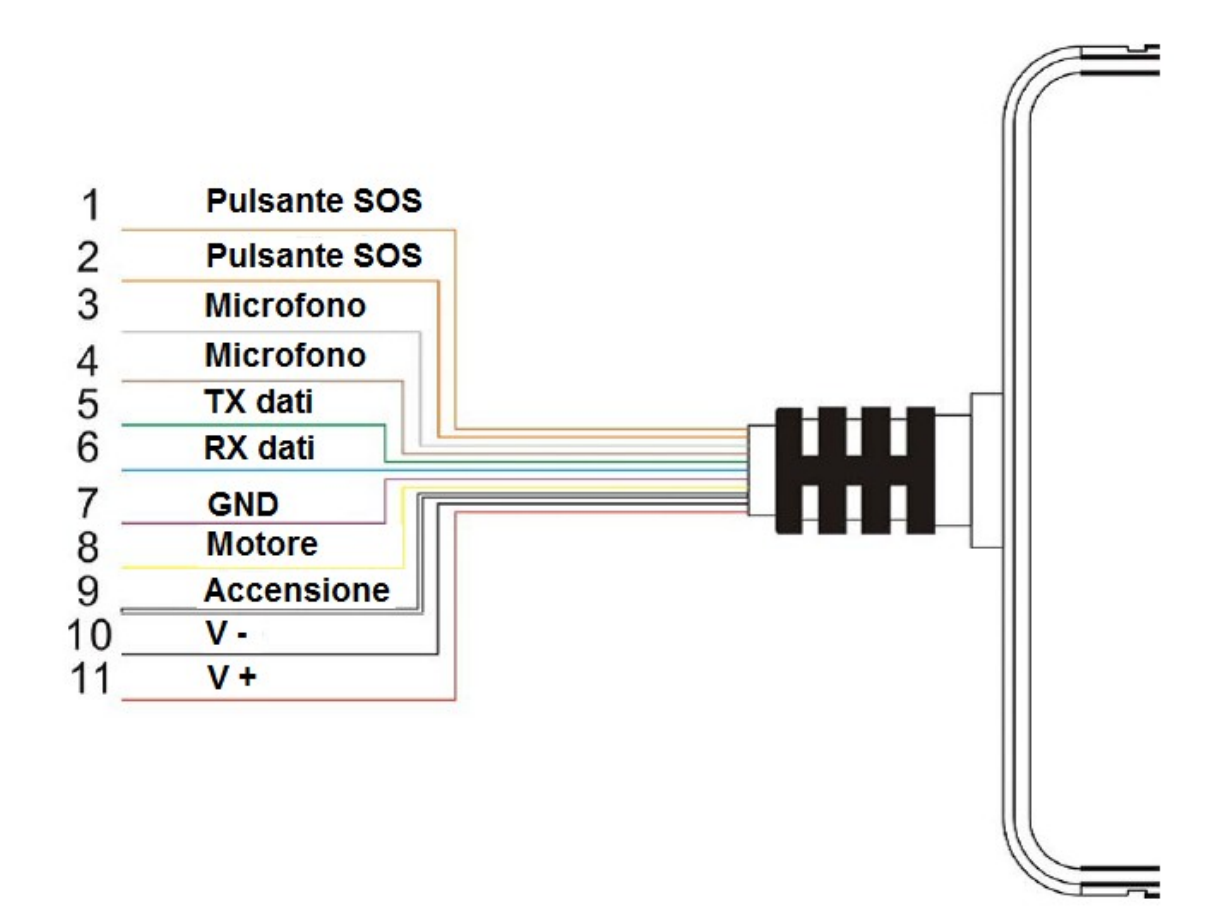

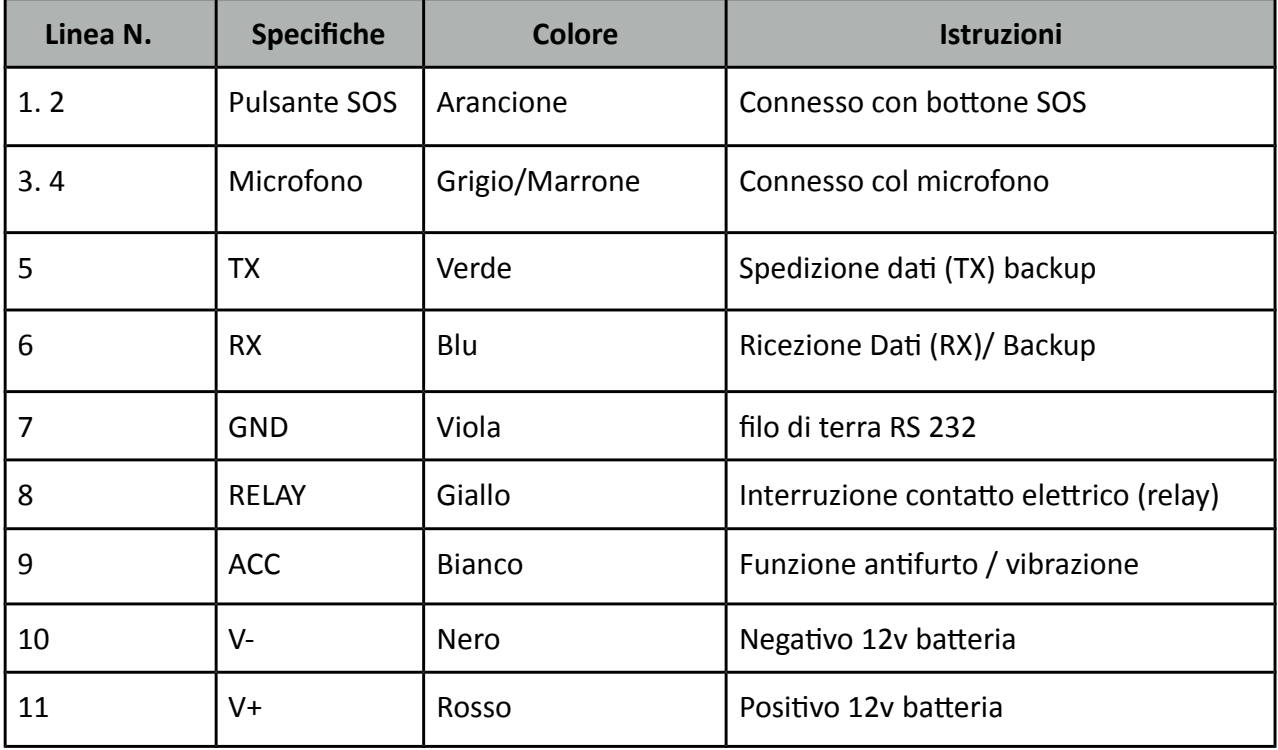

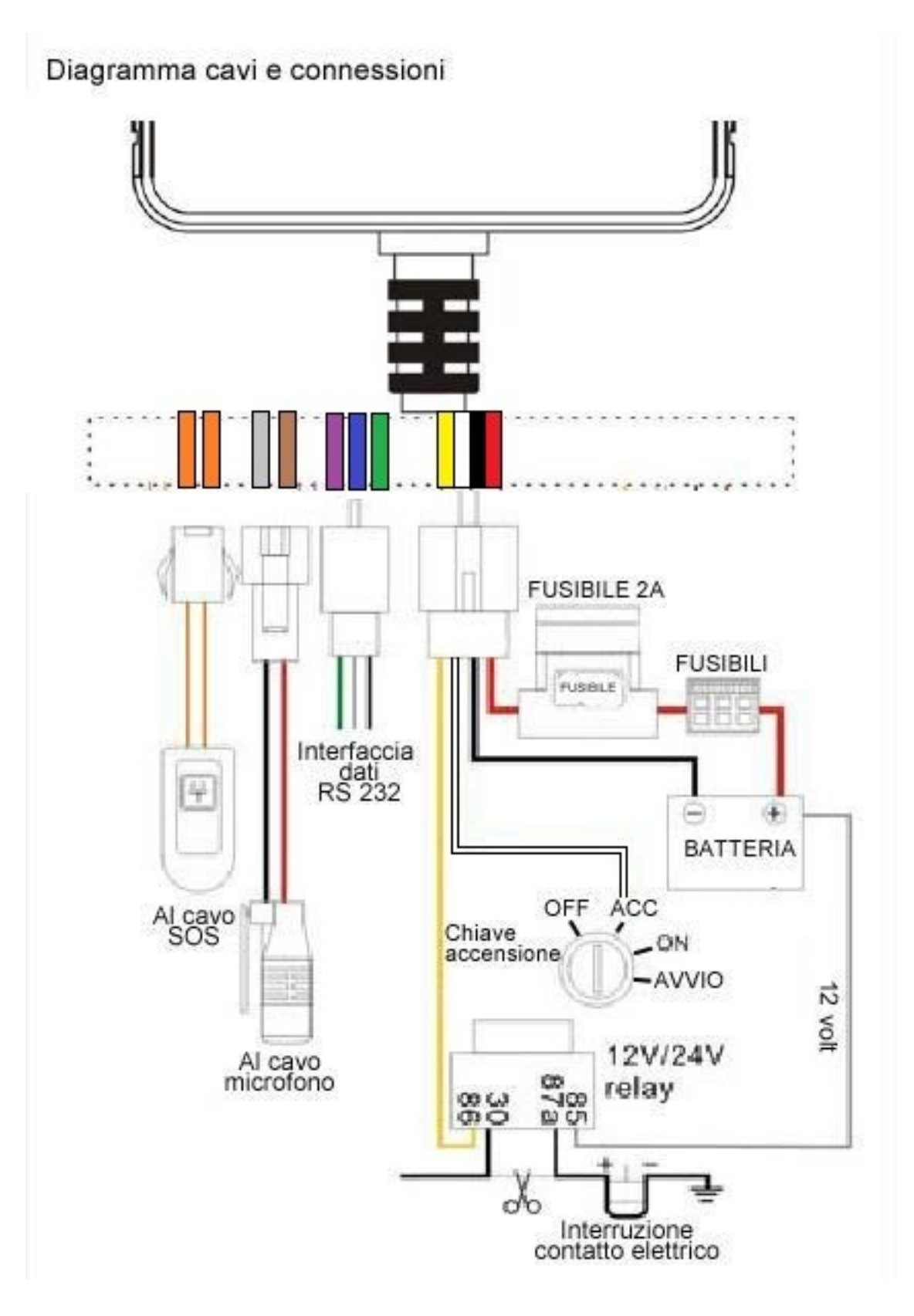

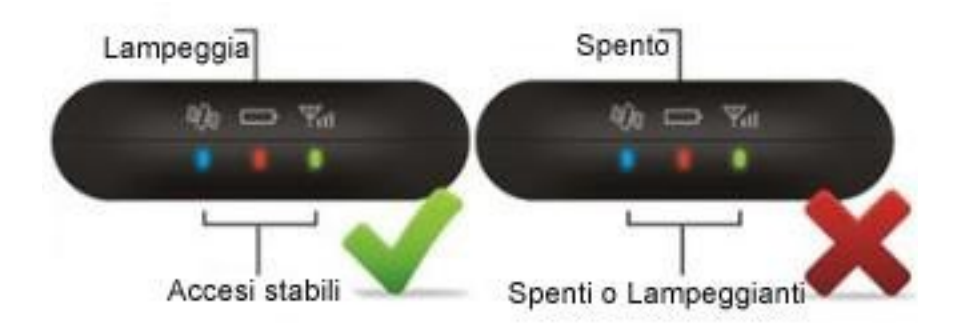

- Il voltaggio standard è 9V-36VDC. Per favore utilizzare l'alimentatore fornito dal produttore. La linea rossa è il positivo. La linea nera il negativo. Il negativo deve andare a terra da solo oppure con un collegamento di metallo durante l'installazione. Non collegare a nessun altro cavo di terra.
- Linea ACC (Bianco) è collegato all'accensione ACC del veicolo. Prego assicurarsi che sia collegata la linea ACC. Se l'auto è ferma e spenta (il quadro elettrico non eroga corrente al cavo ACC) allora il dispositivo entra in modalità "antifurto" e rileva le vibrazioni inviando allarmi. Se non è necessaria la funzione antifurto, collegare la linea ACC nel positivo assieme al cavo rosso
- Tele-cut off (cavo giallo numero 8) Se collegato ad un relay consente di interrompere la corrente ad un contatto elettrico nell'auto.
- Cavi 5,6,7 (verde, bianco, nero) Aggiornamento del firmware funzione interfaccia/espansione per memorizzare dati
- Cavi 3,4 (rosso, nero) connessione al cavo microfono
- Collegare esternamente al microfono per la funzione controllo voce
	- Cavi 1,2 (arancioni)

Connettore esterno al cavo SOS per le funzioni di SOS.

# **Impostare i parametri**

Il comandi si mandano via SMS e sono divisi da virgole. L'apparato risponderà con un SMS dopo aver ricevuto il comando. Se l'impostazione avrà buon fine risponderà con un SMS, "OK" in caso contrario impostare di nuovo.

Il dispositivo risponderà le informazioni corrispettive dopo aver mandato il comando SMS.

### **Funzioni dell'apparecchio e impostazioni**

**Una volta acceso l'apparecchio, occorre attivarlo.** L'attivazione avviene a mezzo SMS, occorre inviare due SMS uno che comunica il APN )operatore telefonico) e l'altro che gli comunica il server dove il GPS memorizza i dati e viene seguito dal web. L 'interfaccia web non è obbligatoria ma consente un veloce e grafico controllo a qualsiasi ora, sia a mezzo Pc, che tablet, o Cellulare con visione anche dei percorsi e degli allarmi dei giorni prima

## **Impostazione dell'APN ( operatore telefonico)**

Per impostare i parametri dell'APN, mandare un sms di comando al numero dell'apparecchio. L'apparecchio vi risponderà "OK" automaticamente dopo l'avvenuta corretta installazione. L'SMS di comando è il seguente: **APN,***APNvostro operatore***#**

Esempio **APN,internet.wind#** (dove wind è il vostro operatore) oppure APN.ibox.tim.it# (in caso di Tim. La lista degli APN è reperibile facilmente su un motore di ricerca digitando apn e l'operatore. L'apparecchio risponderà " OK " via SMS se l'impostazione è avvenuta correttamente.

### **Impostazione del server web**

Inviare il seguente SMS: **server,1,www.gpsluckly.com,88,0#** (il server può cambiare, in caso richiedere ulteriori informazioni) L'apparecchio risponderà "OK" via SMS, a questo punto viene stabilito il dialogo tra l'apparecchio ed il server web ERRORE 102 significa sintassi errata

ERRORE 100 significa lunghezza comando inesatta

L'accesso al server web avviene da questo link: http://www.gpsyeah.com/

**Username e password vi verranno comunicat da vostro rivenditore al momento della creazione** 

**della vostra posizione sul server.**

# **Comandi**

# **ON/OFF GPRS**

Quando vuoi disattivare il GPRS, puoi farlo con un comando SMS con la SIM card usata nel dispositivo.

Comando:

# GPRS ON: **GPRSON,1#**

# GPRS OFF: **GPRSON,0#**

Se riceverete un SMS di risposta con "OK" l'operazione è andata a buon fine.

# **Aggiungi un numero specifico**

Comando SMS al dispositivo per impostare un numero cui mandare gli SMS e chiamare per ascolto ambientale:

### **SOS,A,No.1,No.2,No.3#**

"A" significa aggiungere nuovo numero, per esempio: SOS, A, 349xxxxxxx, 333xxxxxxx, 320xxxxxxx# Se c'é un solo numero SOS, puoi designarlo con numero SOS. E null significa nessun aggiunta.

Esempio:

SOS,A, 349xxxxxxx# significa che questo numero è impostato come SOS SOS,A,, 333xxxxxxx# significa che il secondo numero è impostato come SOS SOS,A,,, 320xxxxxxx# significa che il terzo numero è impostato come SOS.

## **Eliminare numeri SOS via comando SMS**

**SMS: SOS,D,1,2,3,4#** (D significa cancella numero SOS)

Esempio: SOS,D, 1# significa che cancellerà il primo numero

SOS, D, 3# significa che cancellerà il terzo numero

Se non conosci il numero seriale, puoi cancellarlo da un comando tramite SMS come questo: **SOS, D, number#**

Esempio: SOS,D,339650000# significa che cancellerà questo numero direttamente. Se riceverai in risposta "OK" il numero è stato cancellato correttamente

### **Controlla l'impostazione parametri**

Comando SMS al dispositivo per verificare le impostazioni.

Comando : **PARAM#**

Esempio:

Risposta informazioni:

IMEI: 353419003XXXXX //IMEI numero del dispositivo//

GPRS intervallo:10; //GPS intervallo upload dati, tempo stimato da 10-18000s, default 10s// TIMESET:20; // il GPS lavora senza ACC, il tempo stimato da 1-999 min (predefinito 20 min.)// SOS number:

- 1. 349xxxxxxx
- 2. 333xxxxxxx

3. 320xxxxxxx // massimo 3 numero SOS per allarme//

L'intervallo del sensore: 10,180; // tempo di rilevamento del sensore predefinito è 10s, ritardo vibrazione allarme, predefinito a 180s: l'intervallo va da 10-300s//

Tempo di intervallo sensore allarme:10; //l'intervallo va 1-60 min.; predefinito a 10 min.// TimeZone;E,8,0// imposta la time zone, la time zone predefinita è E8//

Contiene numero IMEI /intervallo GPRS/TIMESET/SOS/numero del centro/ Intervallo sensore/ intervallo sensore allarme/TimeZone

**Controllo parametri GPRS**

Comando SMS: **GPRSSET#** Es. GPRSSET# messaggio di risposta: GPRS:ON //stato GPRS on/off // APN:CMNET,0,0.0.0.0,,,, //Impostazione informazioni APN// Server:1,egt06.szdatasource.com,8841,0; //informazioni piattaforma// URL[;http://maps.google.com/maps?q=:](http://maps.google.com/maps?q) // pre-imposta informazioni link web//

# **Intervallo tempo GPRS**

L'intervallo di rilevazione predefinito GPRS è 10s questo significa il dispositivo caricherà i dati sulla posizione sulla piattaforma server ogni 10s.

L'utente può modificare il tempo intervallo di spedizione tramite un SMS :

### **TIMER,tme(second)#**

L'intervallo è tra 10-18000s

#### Esempio: TIMER,10#

significa che il dispositivo caricherà i dati sul server ogni 10s.

#### **Impostare il tempo del sensore allarme**

Quando il veicolo è spento e l'ACC è su OFF (quadro auto spento), se l'ACC rimane spenta per 10 min, il dispositivo attiverà il sensore di allarme. In questo caso se il veicolo vibra per un certo tempo, si attiverà il sistema di allarme in vibrazione, Se la batteria del veicolo è spento (ACC è ad un livello basso) dopo 3 minuti, il dispositivo attiverà l'allarme vibrazione. L'apparecchio chiamerà i numeri SOS e farà ascoltare dal microfono l'ambiente.

Per far scattare il vibration alarm è sufficiente che ci siano almeno 3 vibrazioni in un intervallo temporale di 10 secondi e che nei 3 minuti successivi alla terza vibrazione la macchina rimanga spenta.

#### Comando SMS: **DEFENSE,TIME(minute)#** L'intervallo di tempo è da 1-60 min.

Esempio: DEFENSE,15#, significa che quando ACC è a basso livello per 15 minuti, entrerà in stato di allarme vibrato (con il veicolo spento).

#### **Ascolto ambientale**

Chiamare l'apparato con uno dei numeri impostati SOS (autorizzati), se il numero SOS non termina la chiamata entro 10s l'apparecchio entra in modalità voce (ascolto da remoto). Il tempo in secondi può essere variato col comando: **DELAY,tme**# (dove time è il numero di secondi tra 5 e 18

#### **Ripristnare le impostazioni di fabbrica**

Comando SMS: **FACTORY#** per impostare tutti i parametri con quelli impostati dalla fabbrica. Riceverai "OK" ad operazione avvenuta

**Attiva il relay elettrico** (cavo giallo numero 8)

Inviare un SMS con testo**: RELAY,1#**

Per disattivare inviare un SMS con testo **RELAY,0#**

### **Riavviare il dispositvo**

Quando qualcosa non funziona con il link del GPRS, Es. Il parametro di impostazione del dispositivo è corretto, ma non puoi tracciare l'auto sulla piattaforma. In questo momento puoi mandare un comando al dispositivo per riavviarlo.

Il comando SMS: **RESET#** dopo la ricezione del comando il dispositivo si riavvierà dopo un minuto.

### **Richiesta coordinate**

Via SMS: **WHERE#** al numero SIM nel dispositivo. Il dispositivo manderà un messaggio di localizzazione automaticamente. Puoi prendere le coordinate se il dispositivo non cerca nessuna informazione sulla posizione, manderà "NO DATA" al telefono cellulare. Esempio:

Lat; N22.571285,Lon:E113.877115,Course:42.20,Speed:0.0740,DateTime:10-11-12 22:28:51

# **Informazioni sulla posizione**

Manda un comando da un numero SOS al dispositivo: **POSITION**

Dopo il comando mandato correttamente, l'utente riceverà un SMS sulla posizione LBS/GPS (dipende dalla situazione) Solo i numeri SOS possono verificare la posizione del dispositivo, gli altri numeri avranno la risposta: "ERROR:110"

Situazione:

Se il GPS è agganciato correttamente, il dispositivo risponderà con le informazioni accurate sulla posizione.

Se il GPS non è agganciato correttamente, il dispositivo manderà le informazioni LBS (posizione presunta tenendo conto della velocità e direzione dell'ultimo rilevamento) in un primo momento, e dopo che il GPS viene localizzato nei 2 minuti successivi, il dispositivo manderà un secondo SMS con le informazioni accurate sulla posizione.

Esempio di informazioni LBS: " Attuale posizione (LBS): vicinanza via Mario Rossi, Roma, Italia (22.571, 113.876)".

Esempio di informazioni GPS: Posizione precisa (GPS): Via Mario Rossi, Roma,Italia (N22.57139,E113.87710)

# **Eccesso velocità**

Per impostare l'allarme in caso di eccesso velocità inviare il seguente comando sms: **SPEED,TIME(MINUTE),SPEED#** Esempio: eg: **SPEED,1,120#**

Significa che manderà un allarme in caso si superasse la velocità di 120 km/h per 1 minuto

**URL** (indirizzo web da cliccare per localizzazione)

Manda un comando SMS da un numero SOS al dispositivo: **URL#**

Applica per rispondere al Link di Google, se il GPS è localizzato, risponderà il link di Google con le attuali latitudine e longitudine. Se non è localizzato entro 2min., risponderà il link di Google con le ultime latitudine e longitudine:

Esempio di una risposta dal link di Google:

<DATETIME:10-11-12 23:22:00> [http://maps.google.com/maps?q=n22.571490,E113.877103](http://maps.google.com/maps?q=n22.571490%2CE113.877103)

# **Barriera Geografica**

Puoi designare un area come Barriera Geografica. Quando il dispositivo entra o esce da quest'area, manderà un allarme SOS al numero prefissato.

**Attivare entrata Barriera Geografica**

La Barriera Geografica è disattiva nelle impostazioni predefinite. Puoi attivarla tramite comando via SMS o sull'interfaccia web semplicemente con il mouse al menu "Geo Fence".

**Barriera Circolare**

Puoi impostare le coordinate come centro del cerchio e impostare il raggio. Comando SMS per attivare la barriera:

**FENCE,ON, 0, lattude,longitude,radius,IN**# per aprire le funzioni della barriera.

Esempio: FENCE,ON,0,N22.57139,E113.87710,5,IN#

significa che il raggio è 500 metri. ( raggio 1=100 metri, 2 = 200 metri e cosi via) Il dispositivo risponderà "OK" se impostato correttamente. Quando il dispositivo si trova all'interno dell'area, manderà un allarme al numero SOS.

# **Attivare uscita dalla Barriera Geografica:**

**FENCE, ON, 0, lattudine,longitudine,raggio,OUT#** per aprire le funzioni della barriera Esempio: FENCE,ON,0 N22.57.139,E113.87710,5,OUT#

significa che il raggio è 500 metri. ( raggio 1=100 metri, 2 = 200 metri e cosi via) Il dispositivo risponderà con "OK" se impostato correttamente. Quando il dispositivo esce dal raggio della barriera, manderà un allarme al numero SOS.

# **Disattivare la Barriera Geografica**

Se non necessiti della Barriera Geografica, manda un SMS per disattivarla: **FENCE,OFF#** Dopo di che riceverai "OK", la barriera geografica è disattivata.

# **Controlla la barriera Geografica**

Se desideri vedere lo stato della barriera geografica, manda un comando SMS **SEEFENCE#** al dispositivo da qualsiasi numero. Se la barriera non è attiva, risponderà SMS: "stato: OFF" Se la barriera è attiva, risponderà SMS: "stato:

ON;stato:IN&OUT;Lat:N22.567000;Lon:E113,8900000,Radius:100;FenceType:Circle;"

# **Allarme SOS**

In questo caso premere SOS per 3 sec. per attivare l'allarme SOS. Il dispositivo manderà un SMS per pre-selezionare un numero specifico e dopo chiamerà continuamente finche qualcuno non risponderà. Allo stesso tempo il dispositivo caricherà l'allarme SOS sul server. E manderà: SOS Alarm! <DateTime:11-06-12 14:53:06>,

 [http://maps.google.com/maps?q=n22576713,E](http://maps.google.com/maps?q=n22576713)113.916585

# **Modalità Arma / Disarma sensore parcheggio (movimento)**

La funzione di può inserire o disinserire in 3 modalità differenti:

1. Pulsante SOS: Premere brevemente il pulsante SOS per due volte, i 3 led lampeggeranno lentamente uno alla volta. Dopo 2 minuti il sistema sarà armato. I Led lampeggeranno velocemente uno alla volta.

Per disarmare, premere brevemente il pulsante SOS due volte

- 2. Chiamate telefoniche: Mediante uno dei numeri impostati come SOS, chiamare e far durare la chiamata ameno di 10 secondi (altrimenti si andrò in ascolto ambientale). Per disarmare ripetere la chiamata nella stessa modalità
- 3. Comando SMS: Per armare inviare un messaggio "111" Per disarmare inviare un messaggio "000"

# **Specifiche tecniche**

Voltaggio operativo: 9-36vDC Durata batteria circa 4-6 ore in pieno funzionamento GSM: 850/900/1800/1900Mhz Quad band GPRS: Classe 12, TCP/IP inserito nel modulo GSM, processore GPS altamente sensibile Sensibilità del GPS : Sensibilità nel tracciamento : -159dBm

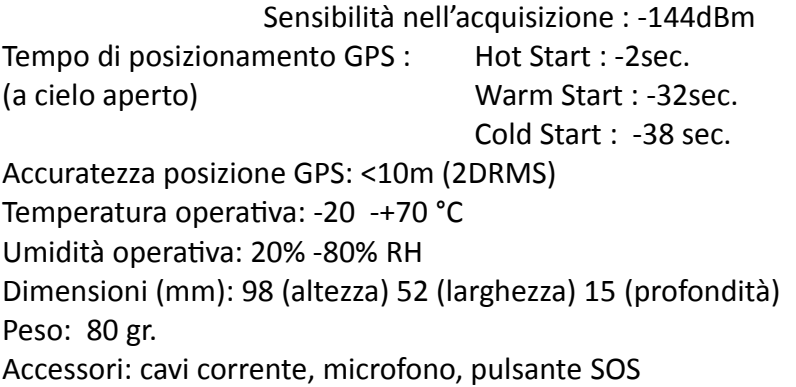

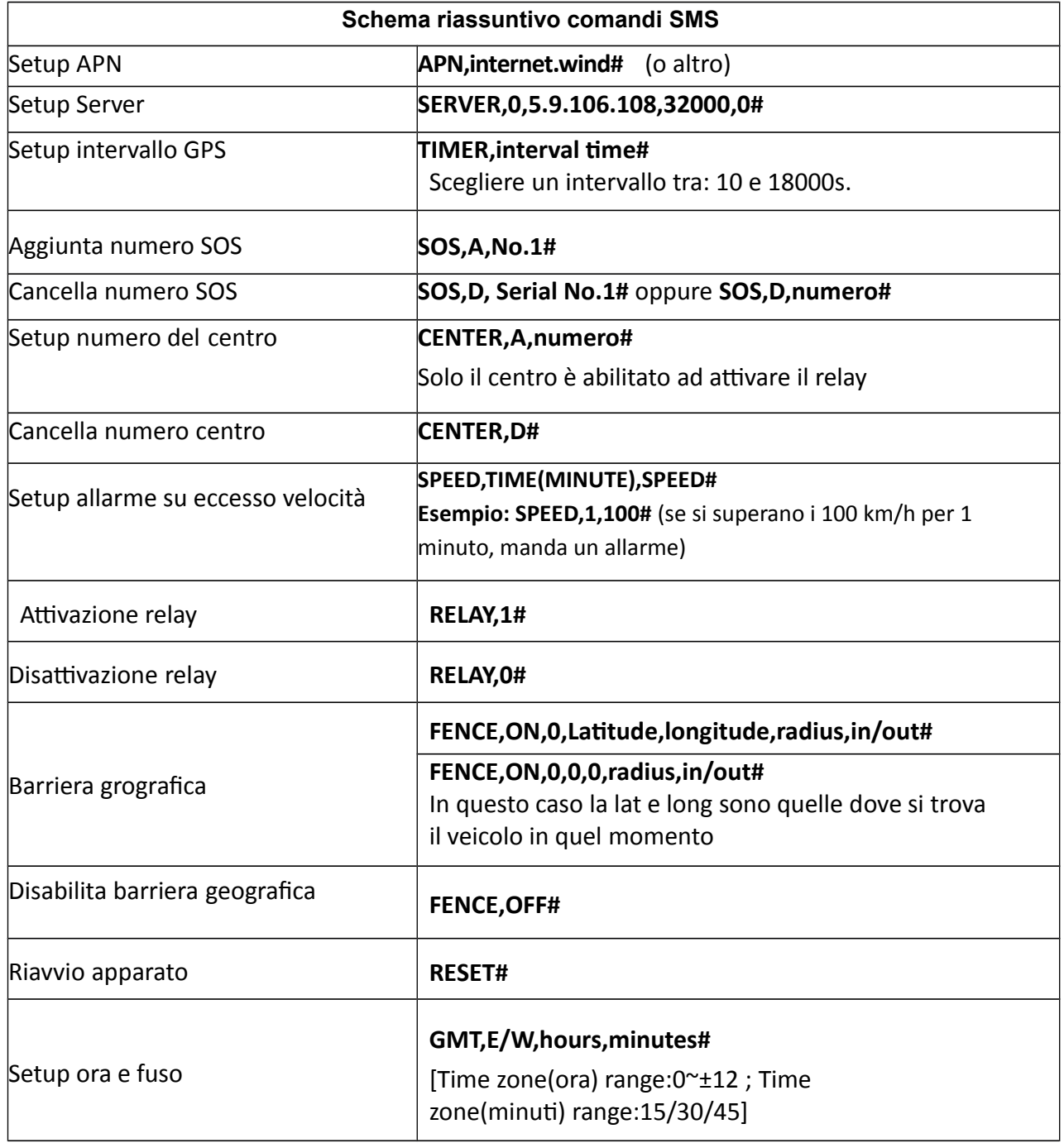

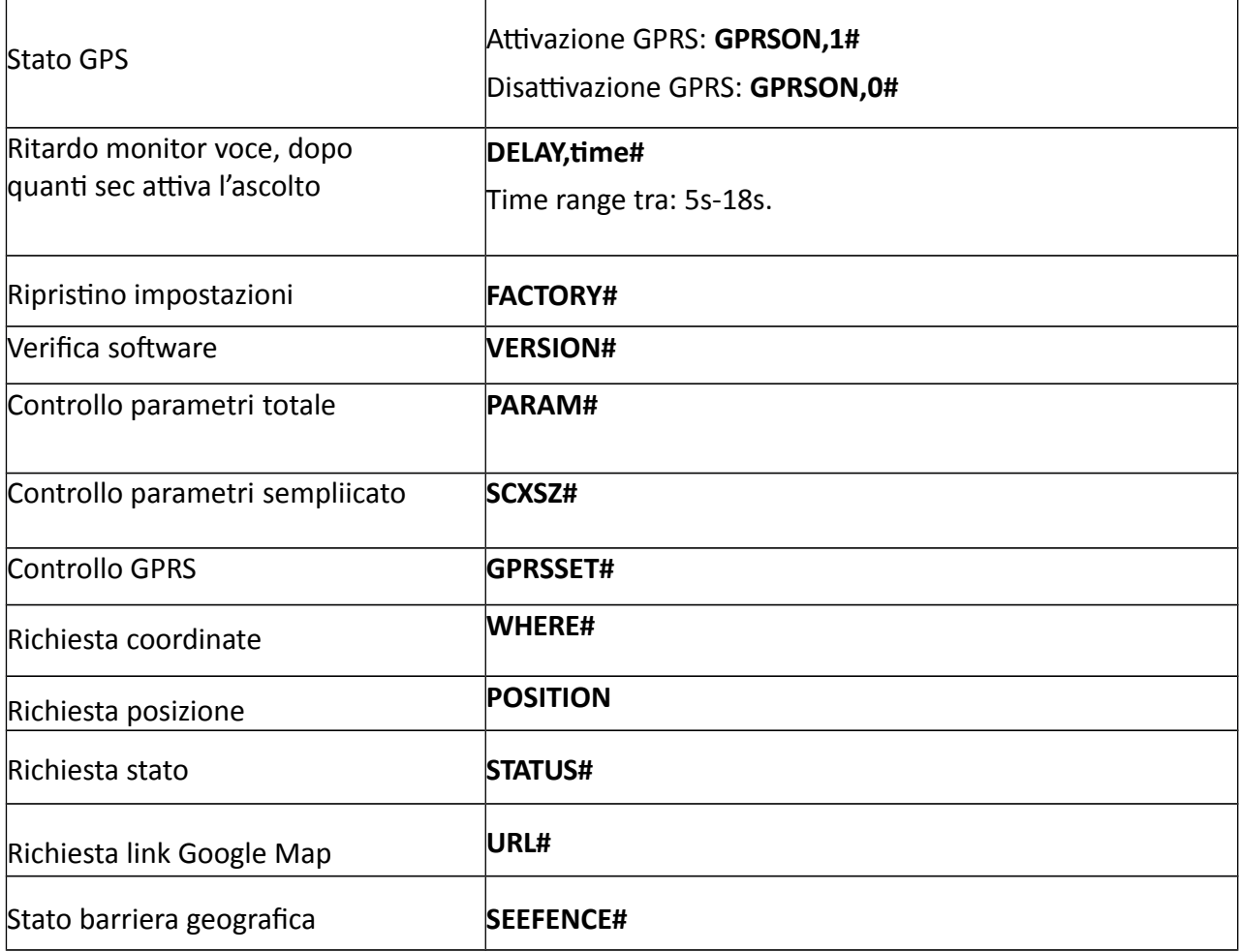